**Programmes After Market Services NPE-4 Series Cellular Phones**

# **5 - Service Tools**

### **Table of Contents**

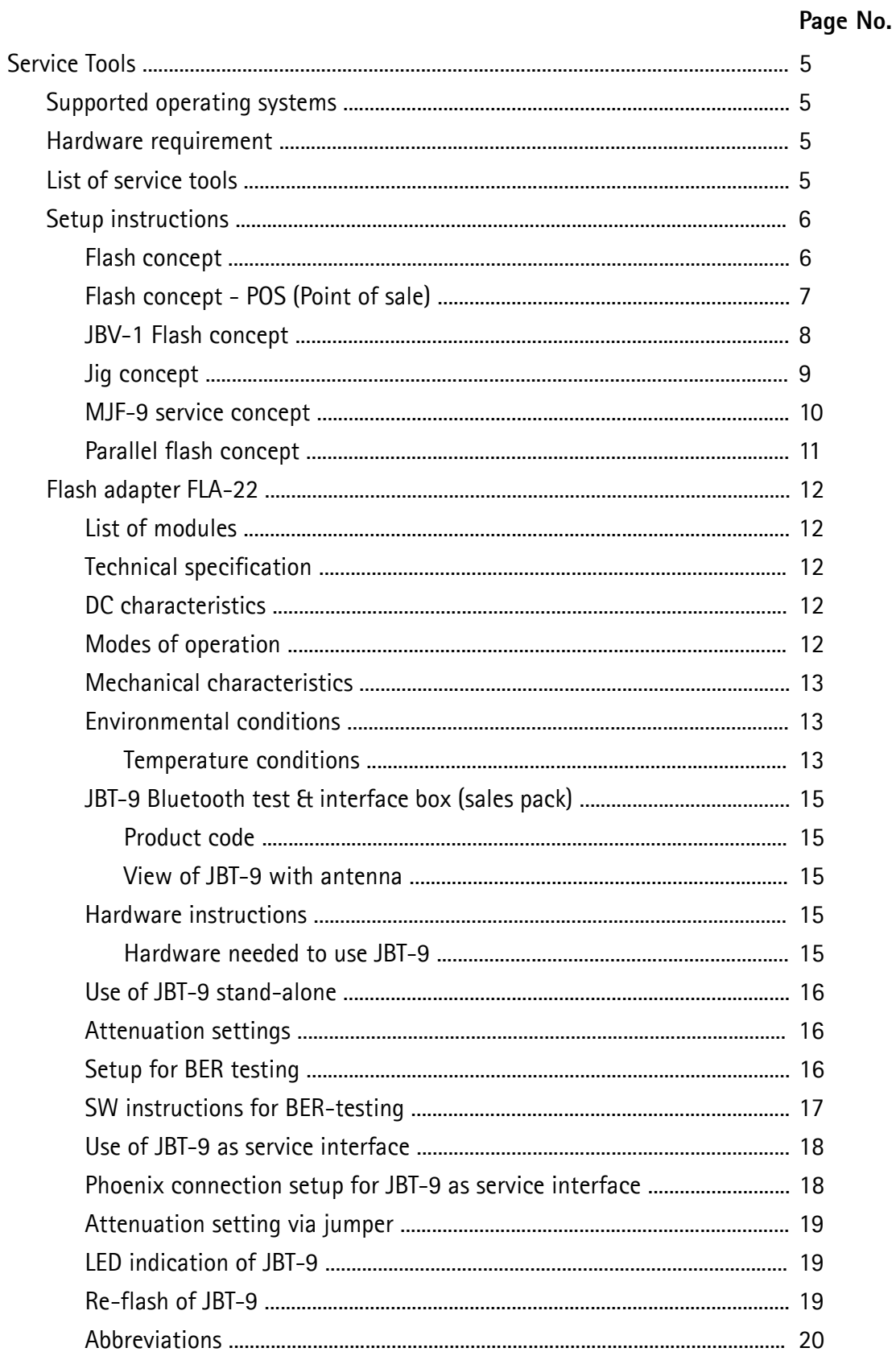

No.

#### **Table of Contents**

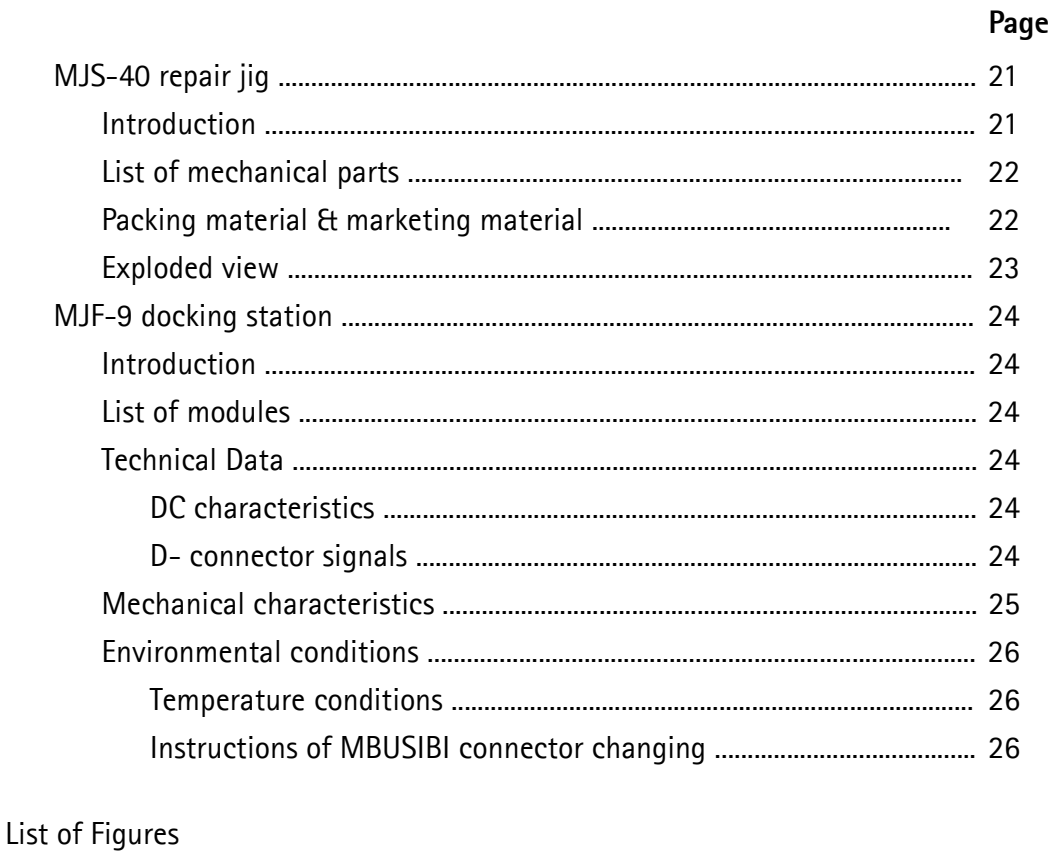

#### $\mathbf{1}$  $\overline{2}$  $\overline{3}$

#### List of Tables

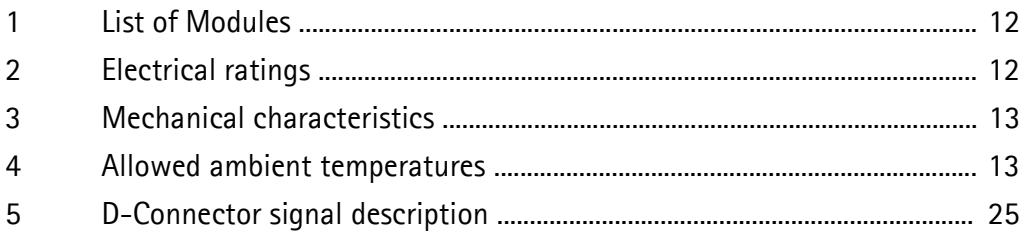

This page intentionally left blank

# **Service Tools**

#### **Supported Operating Systems**

Windows 95, 98, 2000, ME and NT 4.0 (SP4).

#### **Hardware requirements**

Minimum:

Processor 233 MHz, RAM memory 64 MB, Disk space 50-100 MB.

Recommended for Windows 2000: Processor 700 MHz, RAM memory 512 MB, Disk space 50-100 MB.

#### **List of service tools**

The table below gives a short overview of service tools that can be used for testing, error analysis and repair of product NPE-4, refer to various set-ups.

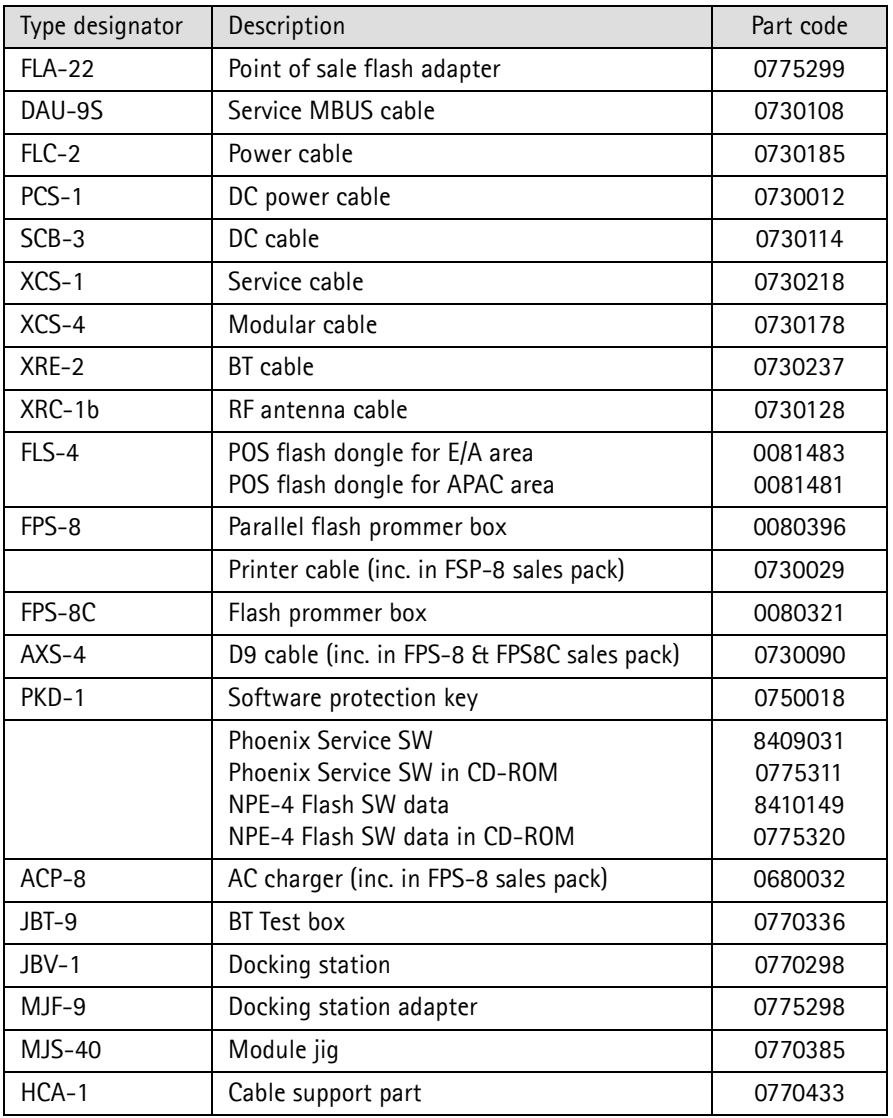

# **Setup Instructions**

# **Flash Concept**

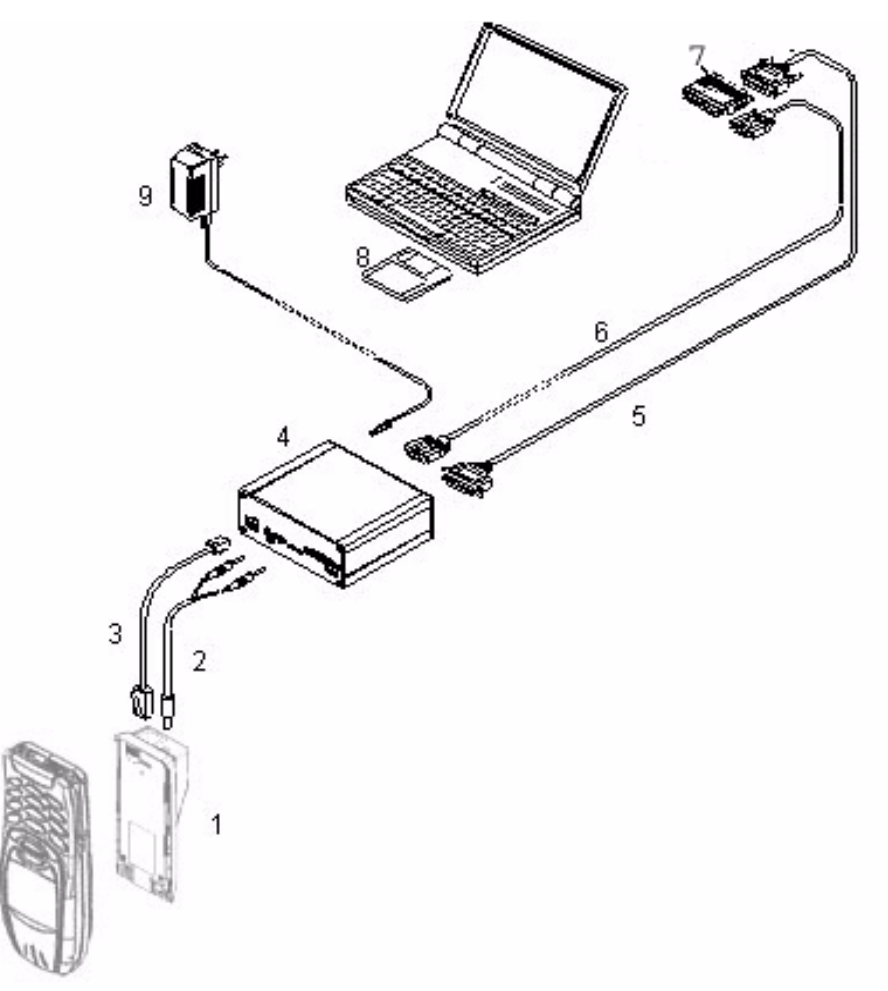

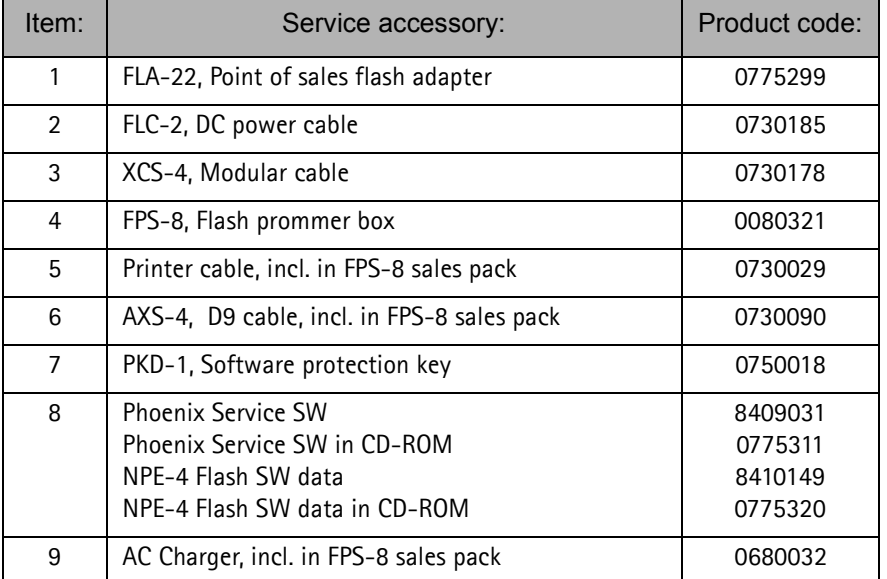

# **Flash Concept - POS (Point of Sale)**

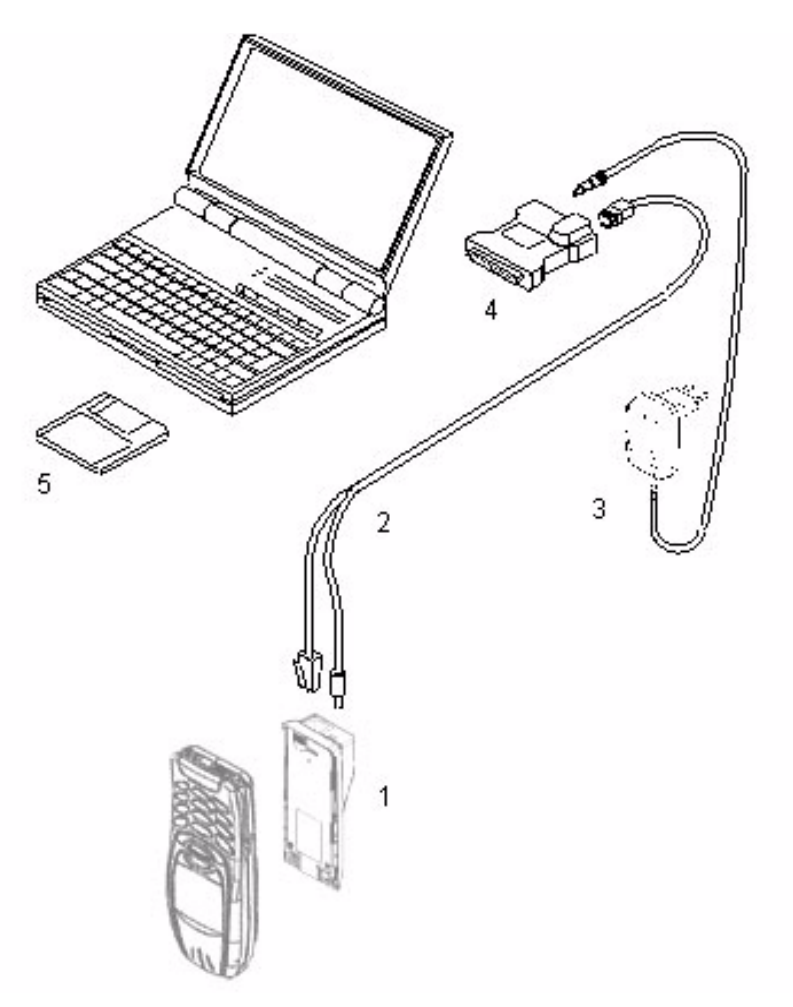

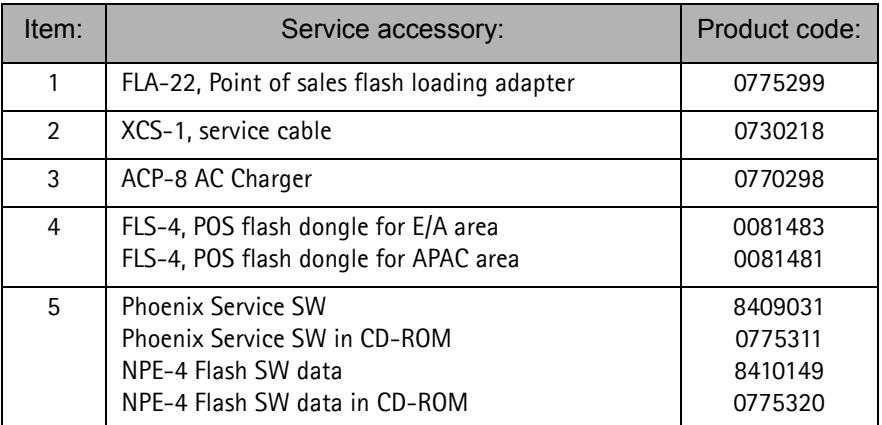

# **JBV-1 Flash Concept**

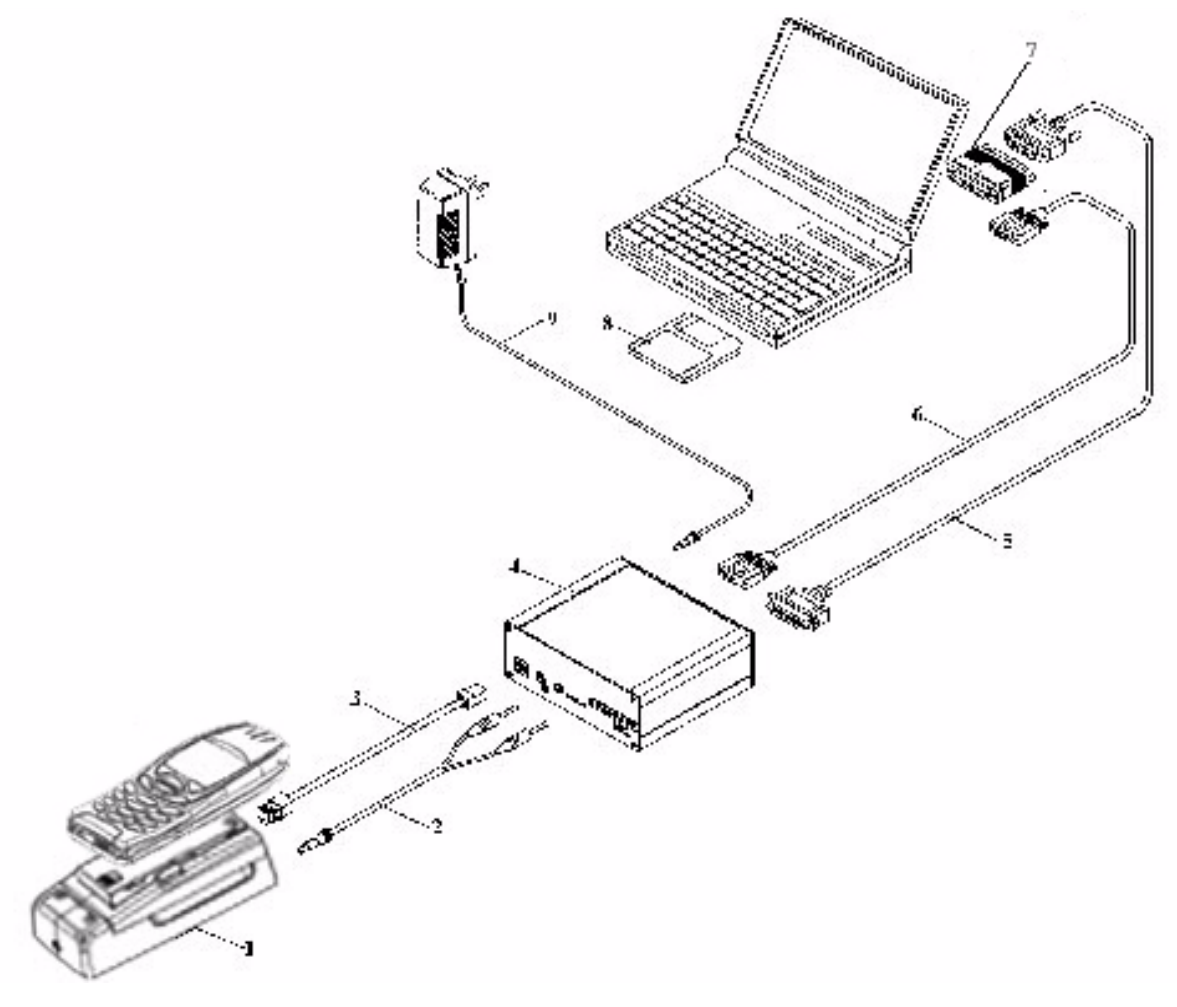

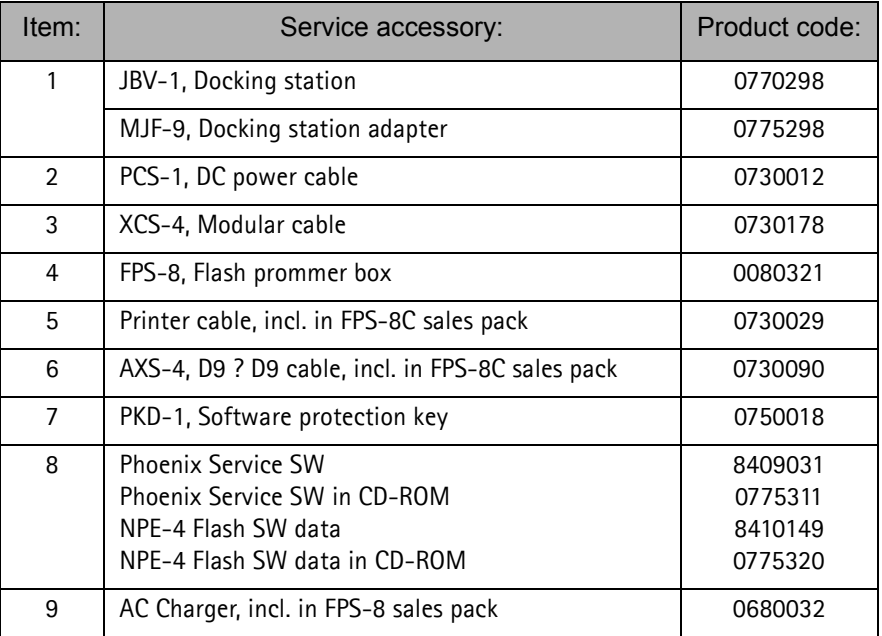

# **NOKIA**

PAMS Technical Documentation 6 - Service Tools

# **Jig Concept**

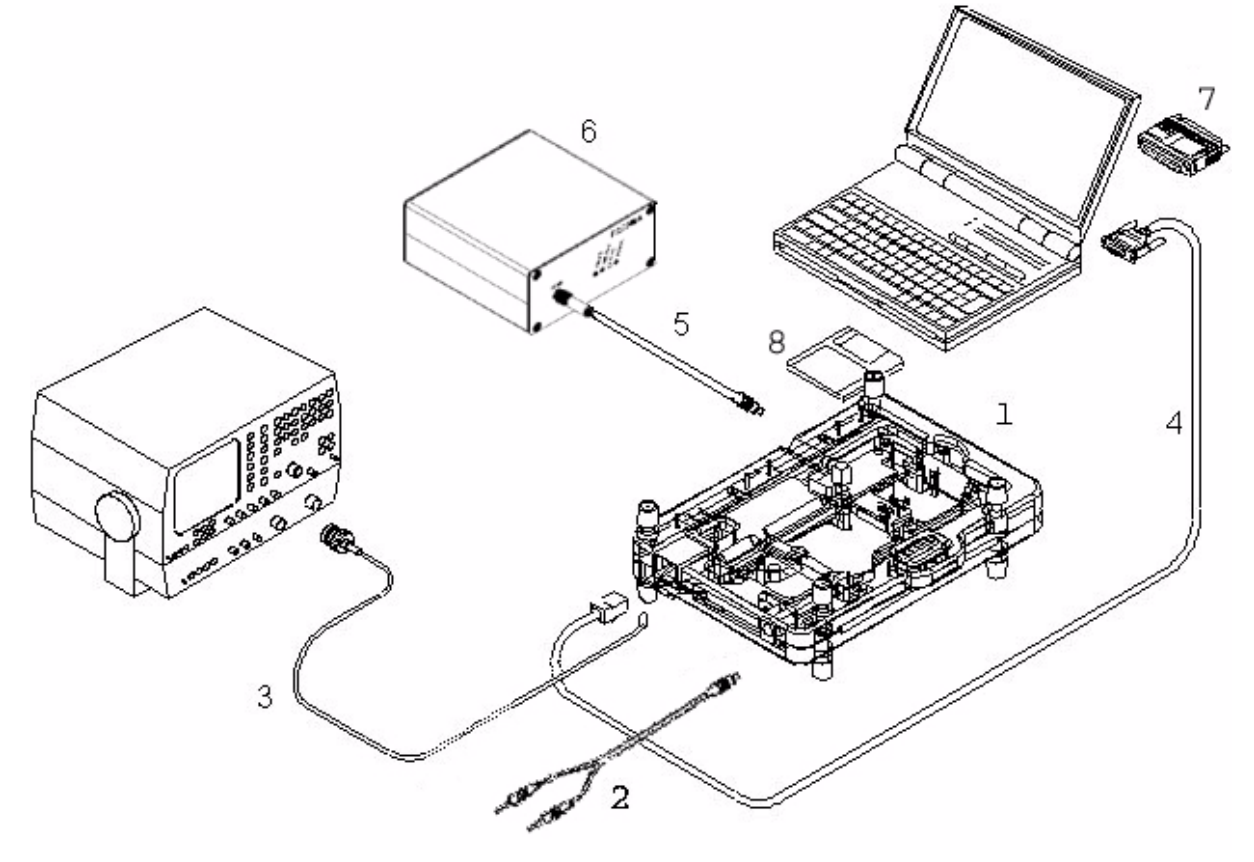

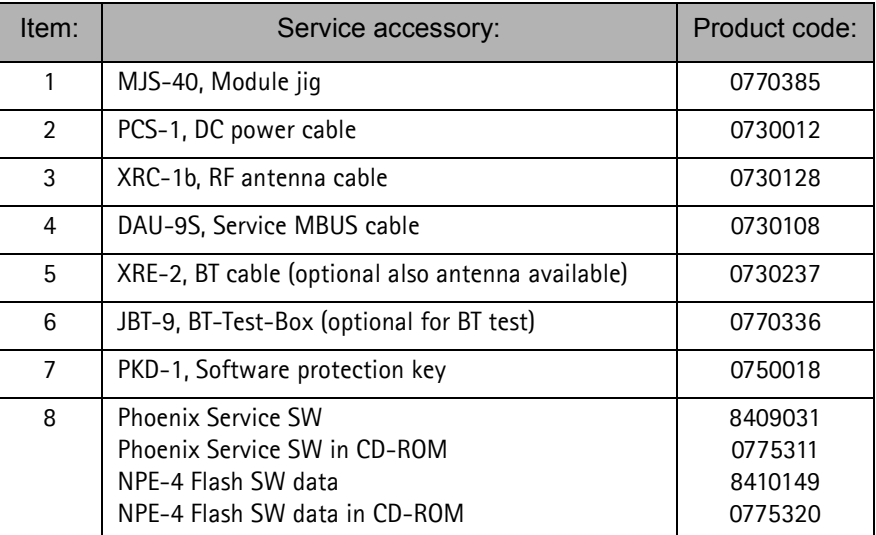

# **MJF-9 Service Concept**

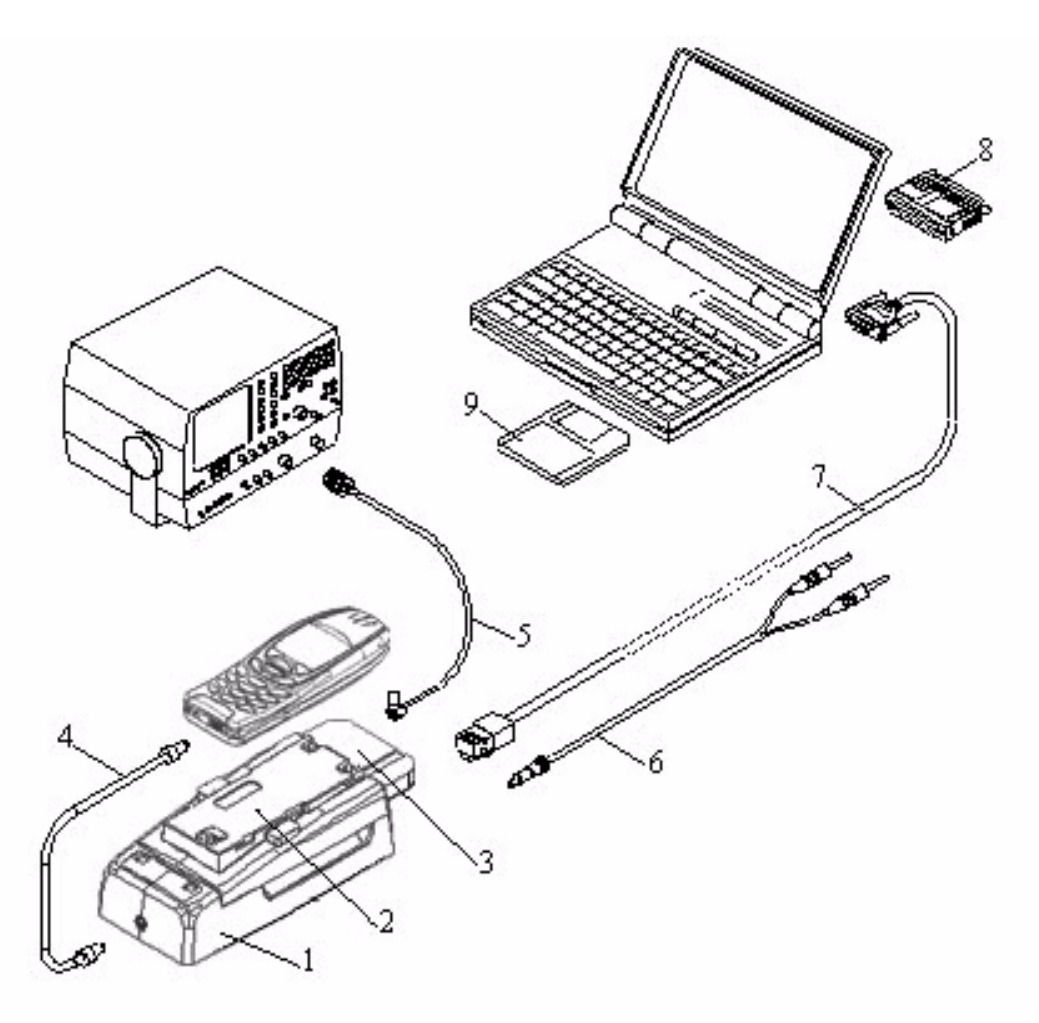

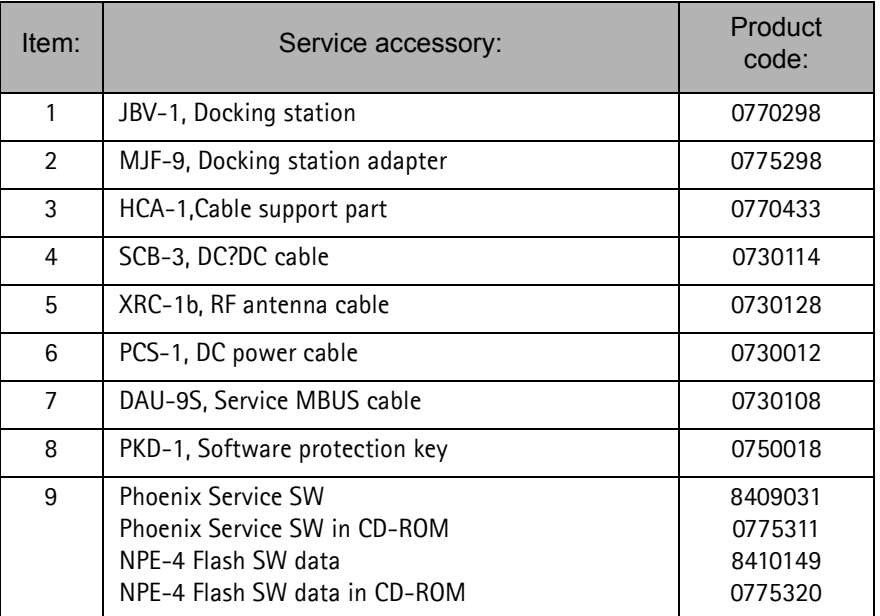

### **Parallel Flash Concept**

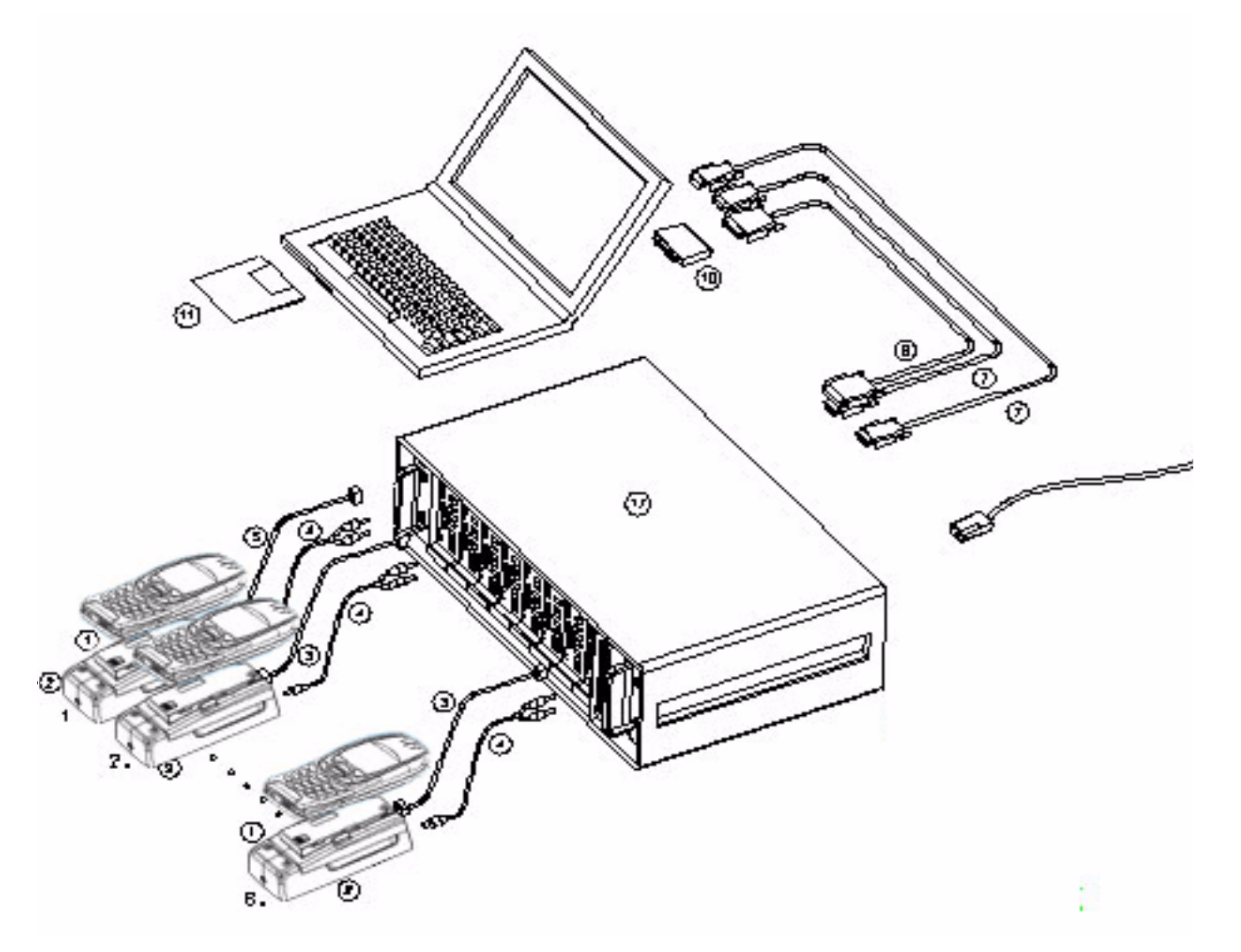

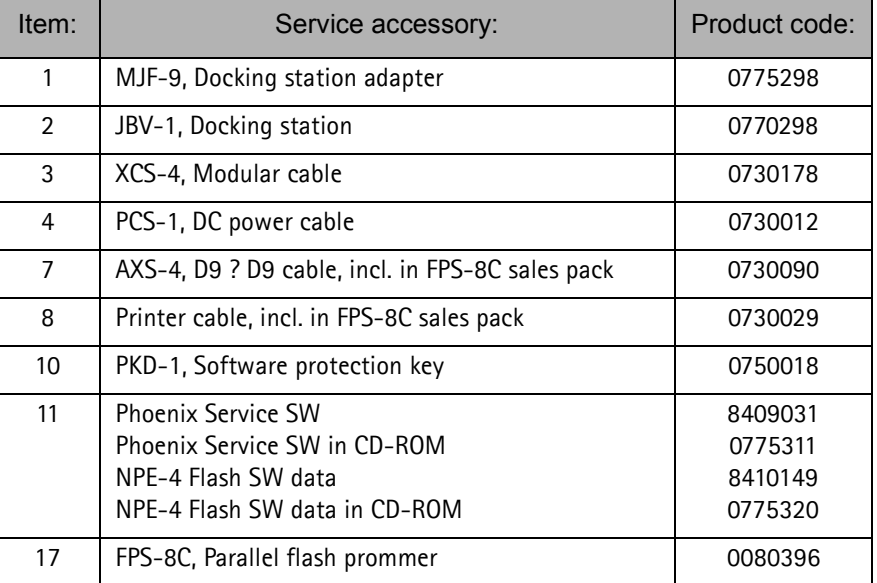

# **Flash adapter FLA-22**

Flash adapter FLA-22 is designed for regional Service Centers and POS (Point of Sales) to replace phones own battery when flashing the phone. Furthermore it can be used as a dummy battery. Features:

> Normal mode operation Powered by charger or external power supply Over current protection Over voltage protection Voltage polarity protection BSI connected to prommer

### **List of Modules**

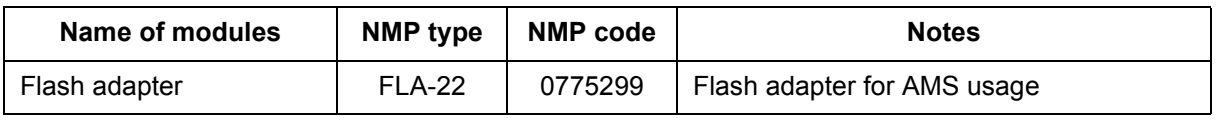

#### **Table 1: List of Modules**

# **Technical Specifications**

### **DC Characteristics**

| Parameter                     | Min                | Nom             | Max                | <b>Note</b>     |
|-------------------------------|--------------------|-----------------|--------------------|-----------------|
| Input voltage (charger)       | 5.5V               |                 | 16V                |                 |
| Supply voltage (power supply) | 3.0V               |                 | 4.2V               |                 |
| Vbatt (charger)               | 3.9V               | 4.0V            | 4.1V               | Regulated       |
| Vbatt (power supply)          | 3.0V               |                 | 4.2V               | No regulation   |
| Vbatt current (charger)       | 210 <sub>m</sub> A |                 | 300 <sub>m</sub> A | Limited         |
| Vbat protection current       | 2A                 |                 |                    | Resettable fuse |
| <b>BTEMP</b> Normal mode      |                    | 47k             |                    | Resistor        |
| <b>BSI</b> Normal mode        |                    | 39 <sub>k</sub> |                    | Resistor        |

**Table 2: Electrical ratings**

### **Modes of operation**

Flash adapter FLA-22 can be used in two operation modes:

Normal mode (startup in normal mode, power key press needed to flash)

Local mode (can be forced to local mode in Phoenix)

### **Mechanical Characteristics**

| Unit   | Dimensions (mm)<br>$(W \times H \times D)$ | Weight<br>(g) | <b>Material</b> |
|--------|--------------------------------------------|---------------|-----------------|
| FLA-22 | 45,3x25.0x103,9                            | 200           | PC/ABS          |

**Table 3: Mechanical Characteristics**

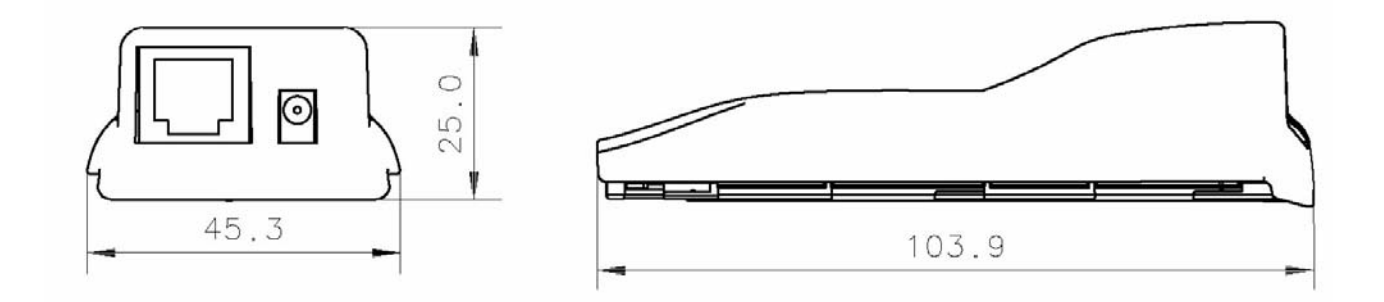

#### **Figure 1. Main dimensions of FLA-22.**

# **Environmental Conditions**

#### **Temperature Conditions**

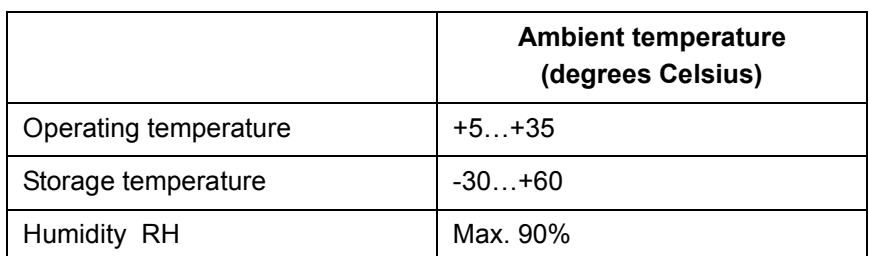

#### **Table 4: Allowed Ambient Temperatures**

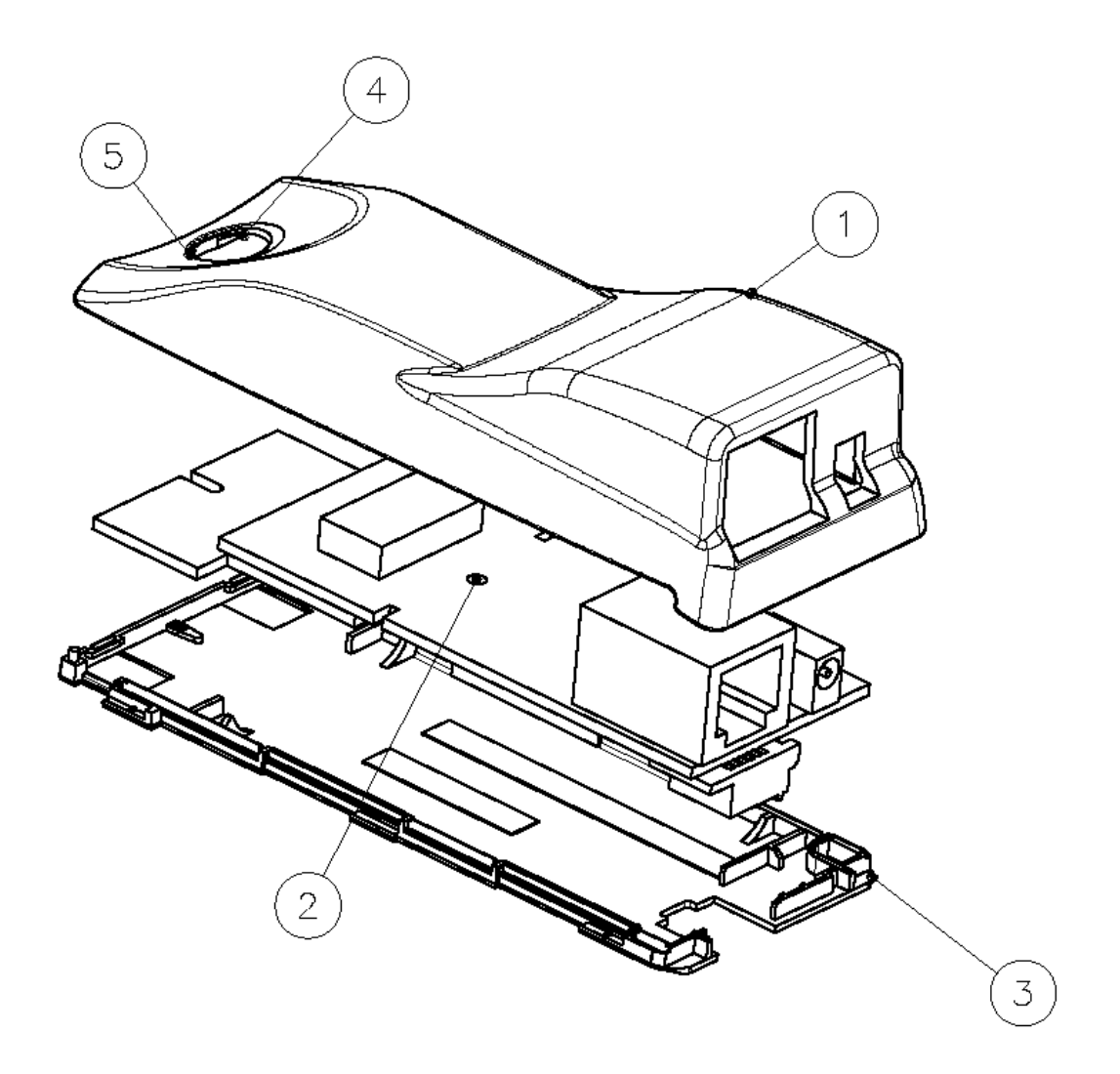

**Figure 2. Exploded view of FLA-22**

# **JBT-9 Bluetooth Test & Interface box (Sales Pack)**

The JBT-9 testbox is a generic device to perform Bluetooth Bit Error Rate testing and doing cordless FBUS connection via Bluetooth. An ACP-8x charger is needed for BER testing and AXS-4 cable in case of cordless testing interface usage.

Sales package includes:

- JBT-9 testbox 0770336
- SMA stub antenna 066P056
- Installation and warranty information9360613

#### **Product Code**

JBT-9 sales kit code: 0081490

#### **View of JBT-9 with antenna**

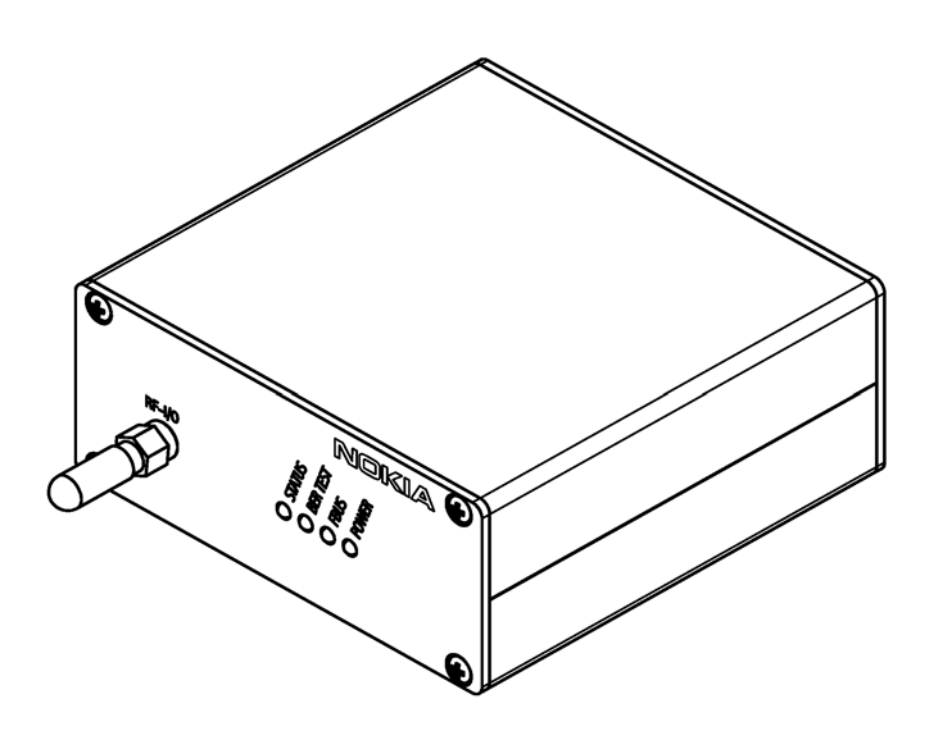

#### **Hardware needed to use JBT-9**

- JBT-9 Bluetooth testbox
- SMA stub antenna (part of sales kit)
- ACP-8x charger (x denotes region, e.g. ACP-8E for Europe)
- AXS-4 serial cable (0730090)

#### **Use of JBT-9 Stand-alone**

The JBT-9 Box can be used **without** any PC connection as loop-back device for BT testing. To verify the products BT functionality, a Bit Error Rate test needs to be performed against JBT-9. The test is controlled and executed by Phoenix service software.

#### **Attenuation settings:**

The JBT-9 attenuation is used to reduce the BT RF range. The default factory setting of internal attenuation is –36dBm **(refer to related chapter below)**. This reduces the typical RF range to less than 0.5 m. In case that distance is too short to perform tests over the air, the internal attenuation can be changed as described in the JBT-9 sales package user guide. In case that a service jig is directly connected to the box SMA RF I/O connector, it is recommended to work with the maximum internal attenuation (default factory setting).

PLEASE NOTE:

When the JBT-9 is connected to the PC via AXS-4 serial cable and used as BT service interface, the BT Phoenix driver is controlling the internal attenuation of JBT-9. Details are described in chapter 4.

#### **Setup for BER testing**

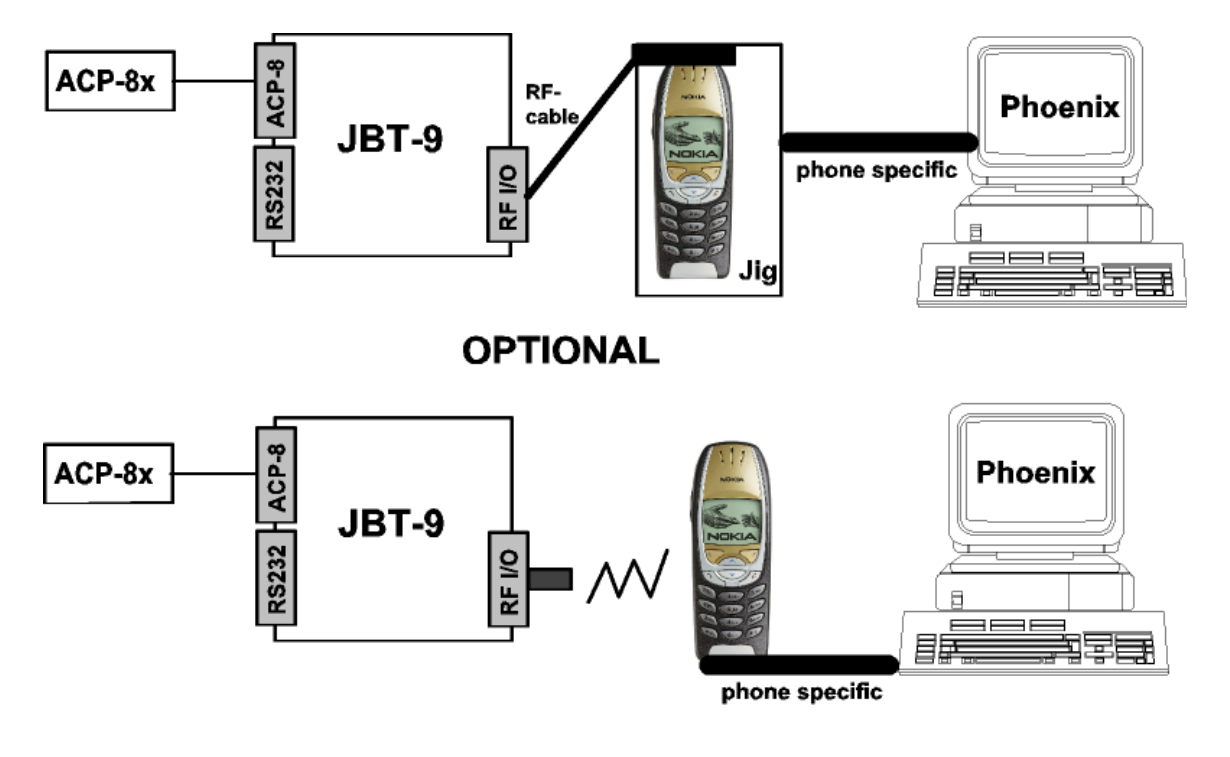

- Connect SMA stub antenna **or** service jigs' BT RF cable to JBT-9's RF/IO connector.Connect ACP-8x charger to JBT-9 power connector.
- Make sure that distance between phone and JBT-9 does **not exceed 5 cm** distance when using default attenuation setting.
- BER test result is OK when BER is less than 0.1%

• Note that the phone connection to the PC is specific to the tested phone. For details refer to the related chapter in the service manual.

### **SW instructions for BER testing**

- Make sure that the phone's product support modules are properly loaded by Phoenix SW.
- Choose "Testing" from the "Maintenance" menu and choose "Bluetooth Locals".
- Enter JBT-9's Ser.No. (12 digits from the type label) in the field "Counterpart Device Address".
- Make sure that whole freq. range is chosen to test all BT channels or use local frequency range
- Choose "300" Bitframes.
- Press the "Run" button to perform the BER test.

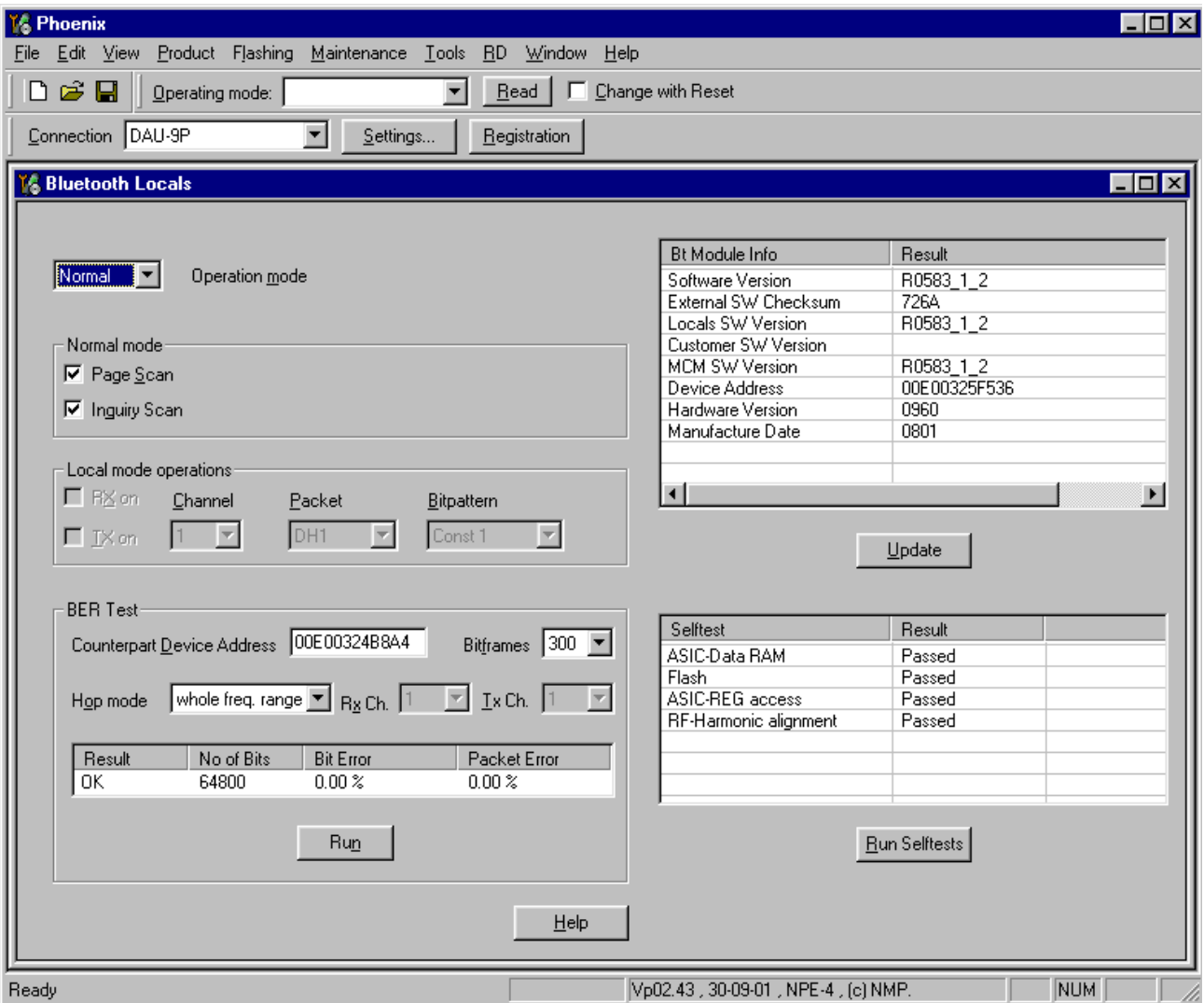

# **Use of JBT-9 as service interface**

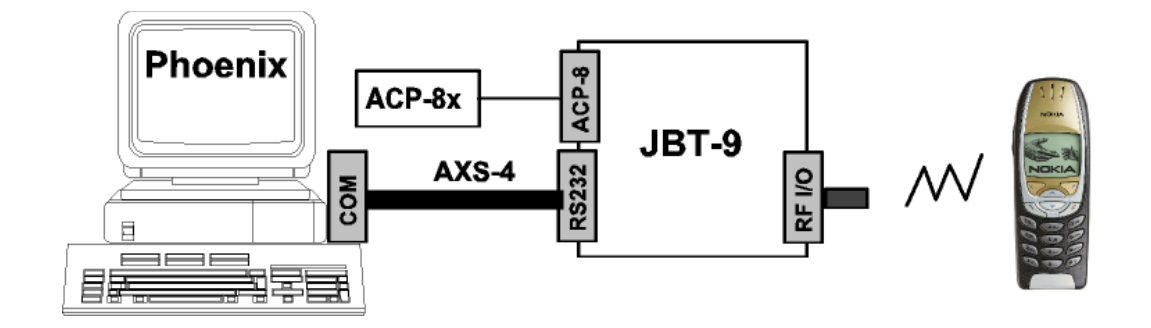

The JBT-9 can be connected to a PC by using an AXS-4 serial cable. The Bluetooth wireless technology can be used to establish a FBUS connection without any cables and line of sight. The phone must be switched on with SIM card and all Phoenix functions are working as long as the phone is in normal mode.

#### **PHOENIX connection setup for JBT-9 as service interface**

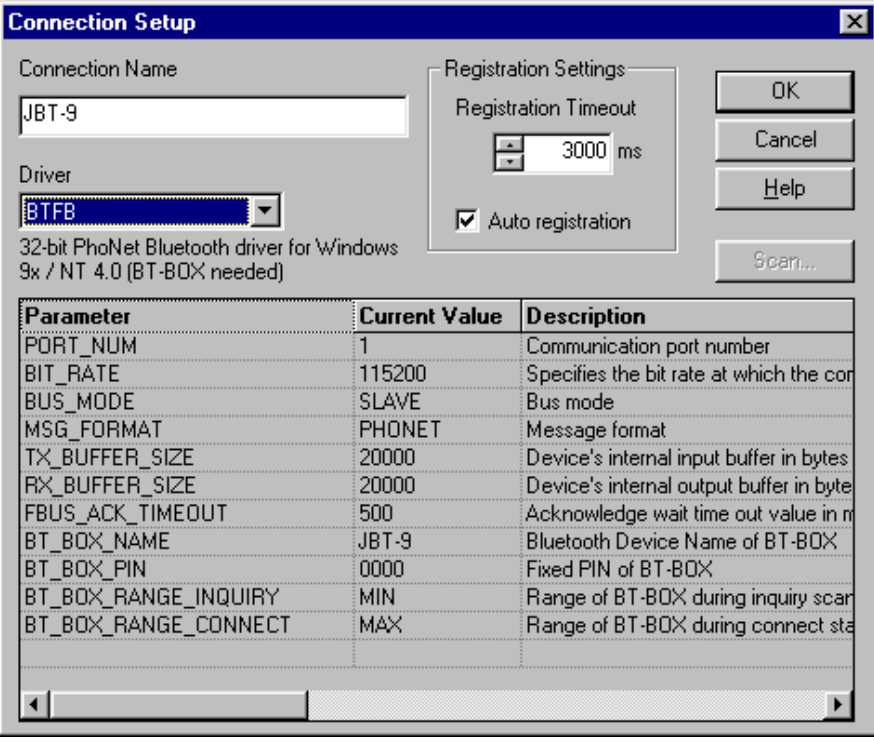

To use JBT-9 as service interface, the "BTFB" driver must be chosen when making the connection configuration.

#### *PROCEDURE:*

When choosing a BTFB driver connection, the JBT-9 is starting an inquiry. The inquiry is stopped when **one** other BT product is found. Therefore the **BT\_BOX\_RANGE\_INQUIRY** should be **MIN** to ensure that only **one** product is in range of JBT-9. The JBT-9 is requesting a connection on the product. To establish the connection, the connection request must be confirmed and the **BT\_BOX\_PIN** must be entered on the phone. When the connection is established, Phoenix SW is switching the JBT-9 range to **BT\_BOX\_RANGE\_CONNECT**.

# **Attenuation setting via Jumper**

Internal possible settings after JBT-9 boot-up. The precision of the internal attenuation is specified to be  $+/-$  5dBm. During test the attenuation can also be changed via Phoenix SW.

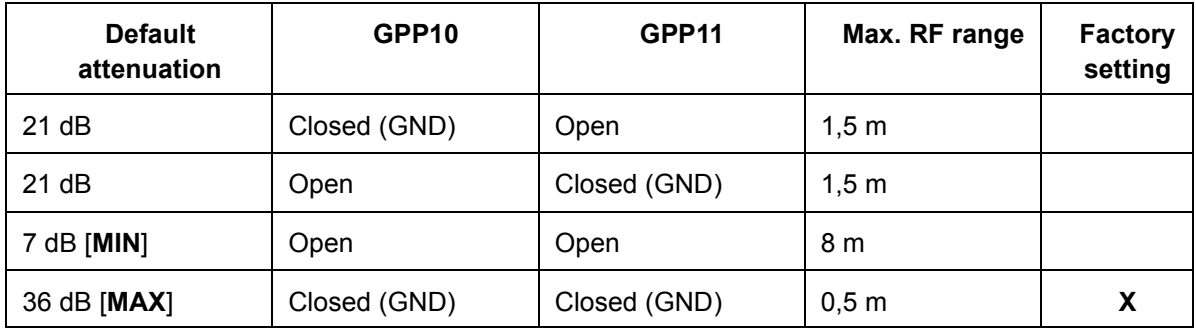

# **LED Indication of JBT-9**

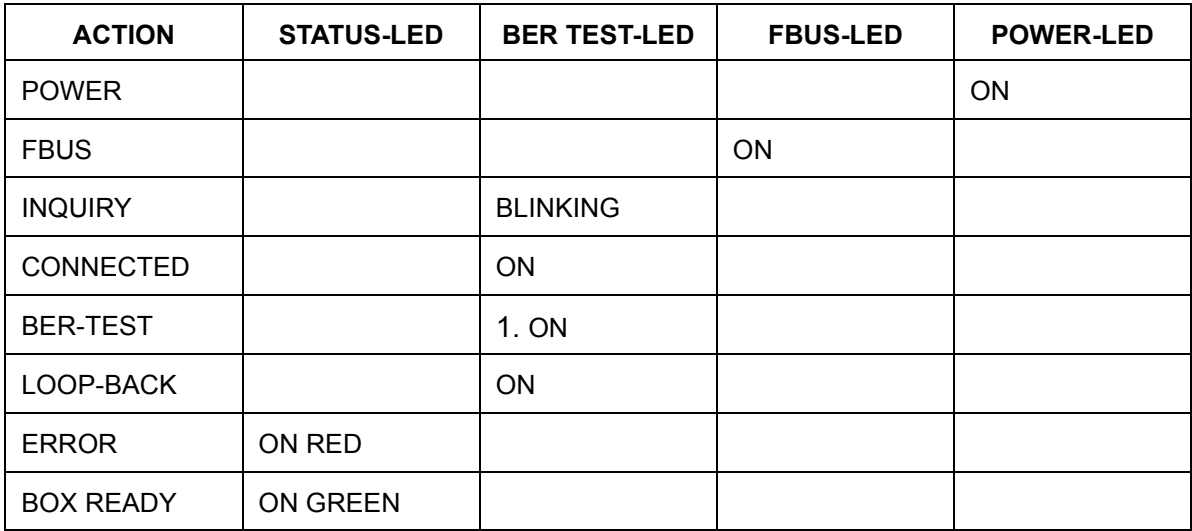

# **Re-flash of JBT-9**

The JBT-9 Box SW can be updated using the Bluetooth Flasher from the "Flashing" menu in Phoenix SW. If the Bluetooth Flasher is not visible in the flashing menu, make sure that a BT product is chosen from the "File" menu.

• Select the COM port where JBT-9 is connected.

- Make use that in the actual selected connection is "NO CONNECTION" in Phoenix SW to avoid any COM port sharing problems.
- Select the "bin" file and start the flashing procedure

The latest "bin" file can be loaded from the Software area at PAMS internet webpage.

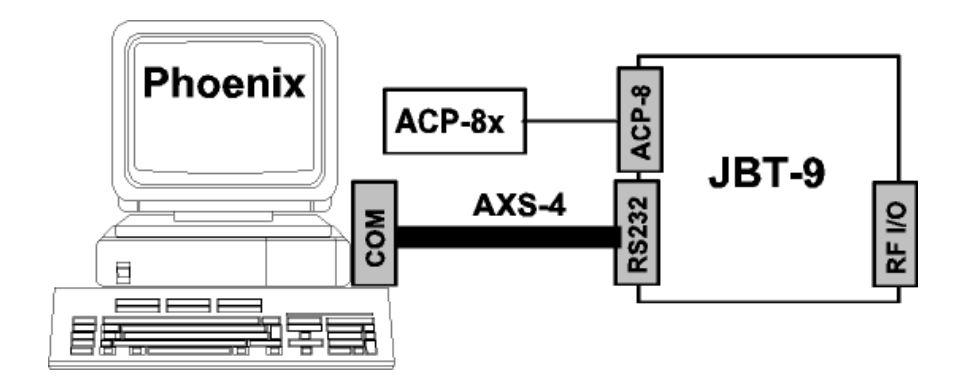

# **Abbreviations**

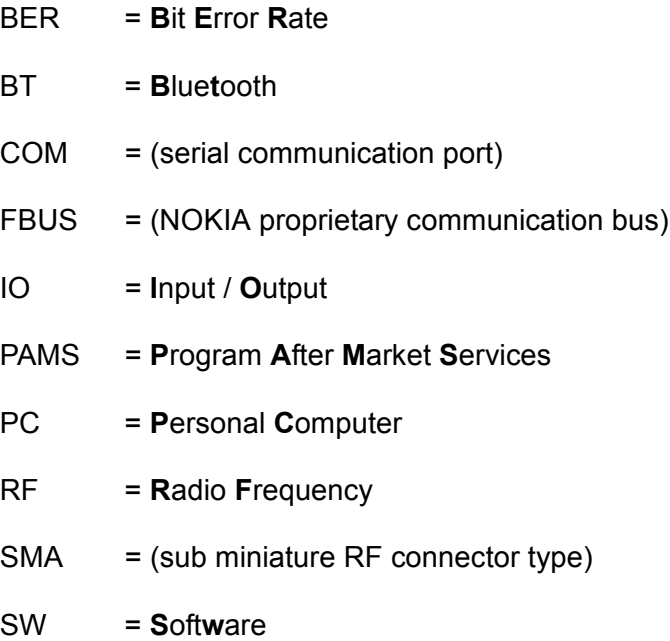

# **MJS-40 repair jig**

#### **Introduction**

MJS-40 is a production, Aftersales and R & D engine module repair jig for NPE-4.

The purpose of the repair jig is to provide a method of applying voltage from an external power supply when the module is out of its mechanics.

The repair jig provides following functions:

- Fused protection
- Overvoltage protection
- Reverse polarity protection
- ESD protection
- Decoupling capacitors
- Access to exposed components
- BlueTooth coupler

It is intended that the repair jig should be used under all circumstances where an external supply to the phone is required to be applied while the phone is out of its mechanics.

It should be noted that the supply voltage to the repair jig is intended to be the same as normal battery voltage range i.e. 3.0-4.2V.

Nominal supply voltage is 3.6V.

Note: Supply voltage must not exceed 5V! (Fuse will blow)

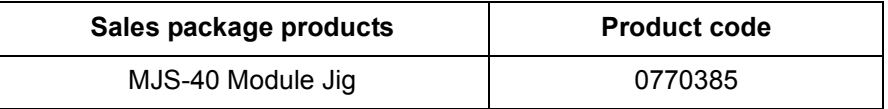

The MJS-40 is designed for testing/repairing the engine separately, engine mounted with lightguide assembly or / and with keymat.

*Note: Supplier has the warranty of the service tool. If repair of the service tool is neccessary, this is agreed between the supplier and the user of the service tool.*

# **List of mechanical parts**

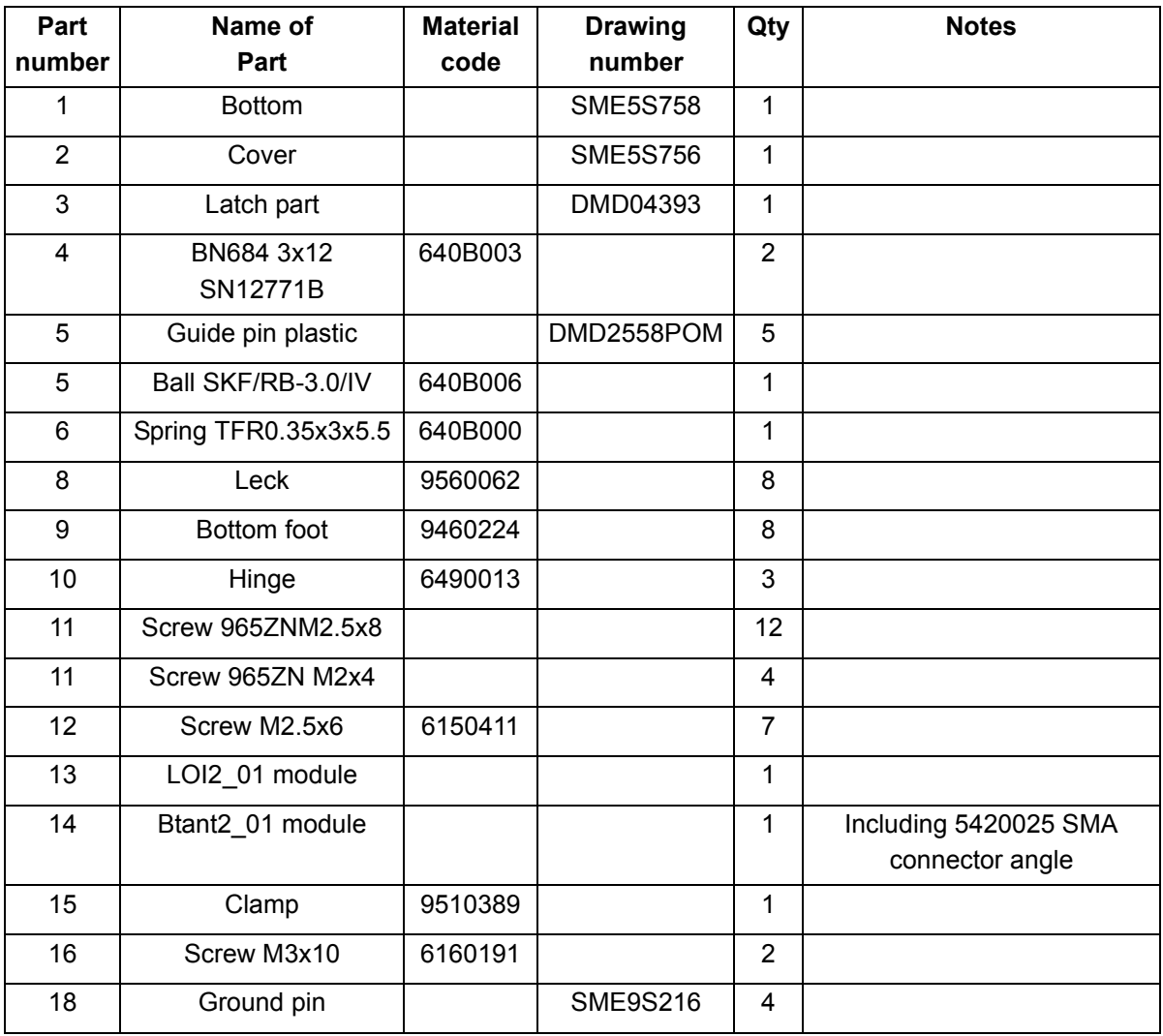

# **Packing Material & Marking Material**

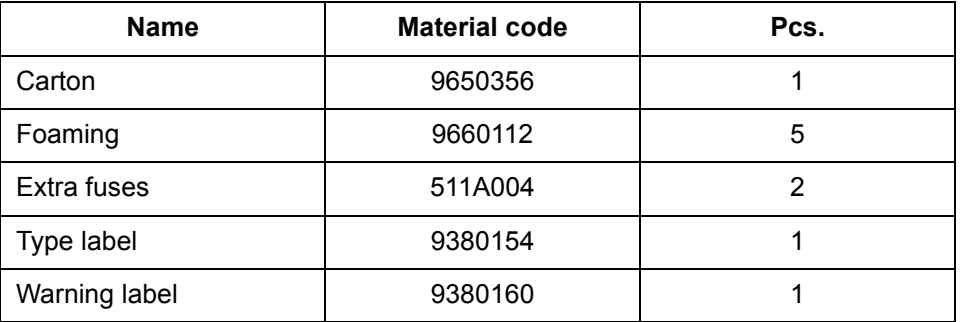

# **NOKIA**

PAMS Technical Documentation 6 - Service Tools

### **Exploded View**

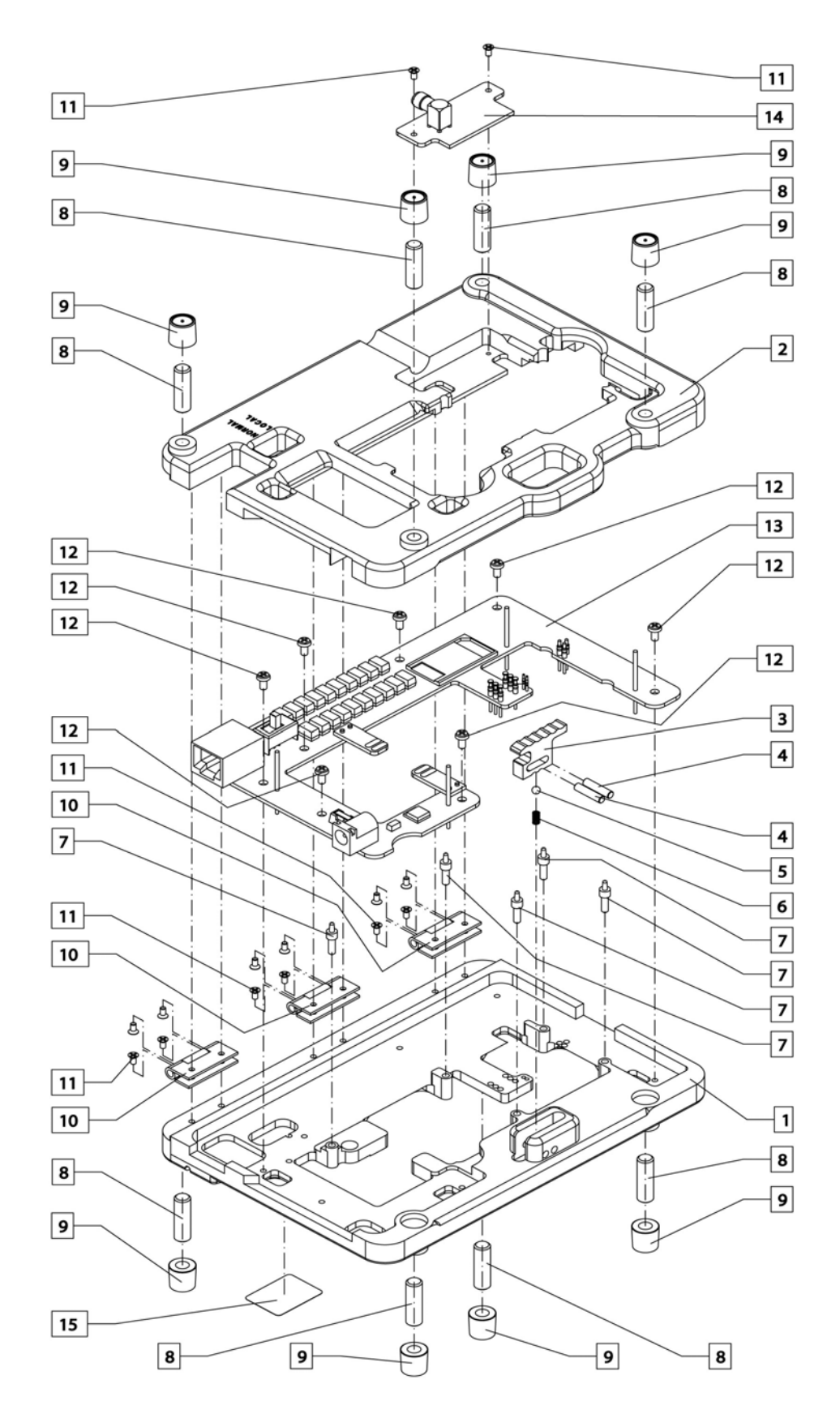

# **MJF-9 Docking station**

#### **Introduction**

Docking station adapter MJF-9 is designed for adapter between the Docking Station JBV-1 and the tranceiver. Docking station adapter MJF-9 has following main electronic function:

• Phone recognizing from BTEMP

With JBV-1 it is possible to calibrate and flash the transceiver.

#### **List of modules**

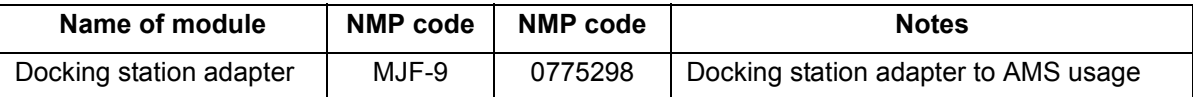

#### **Technical Data**

#### **DC characteristics**

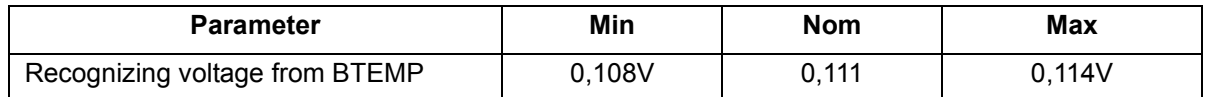

#### **D- connector signals**

D-connector (male) is between MJF-9 and JBV-1.

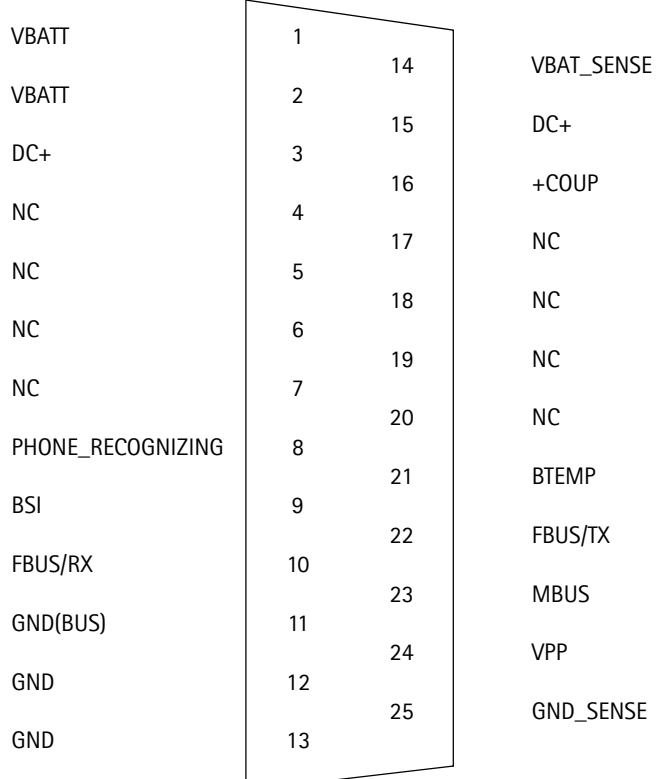

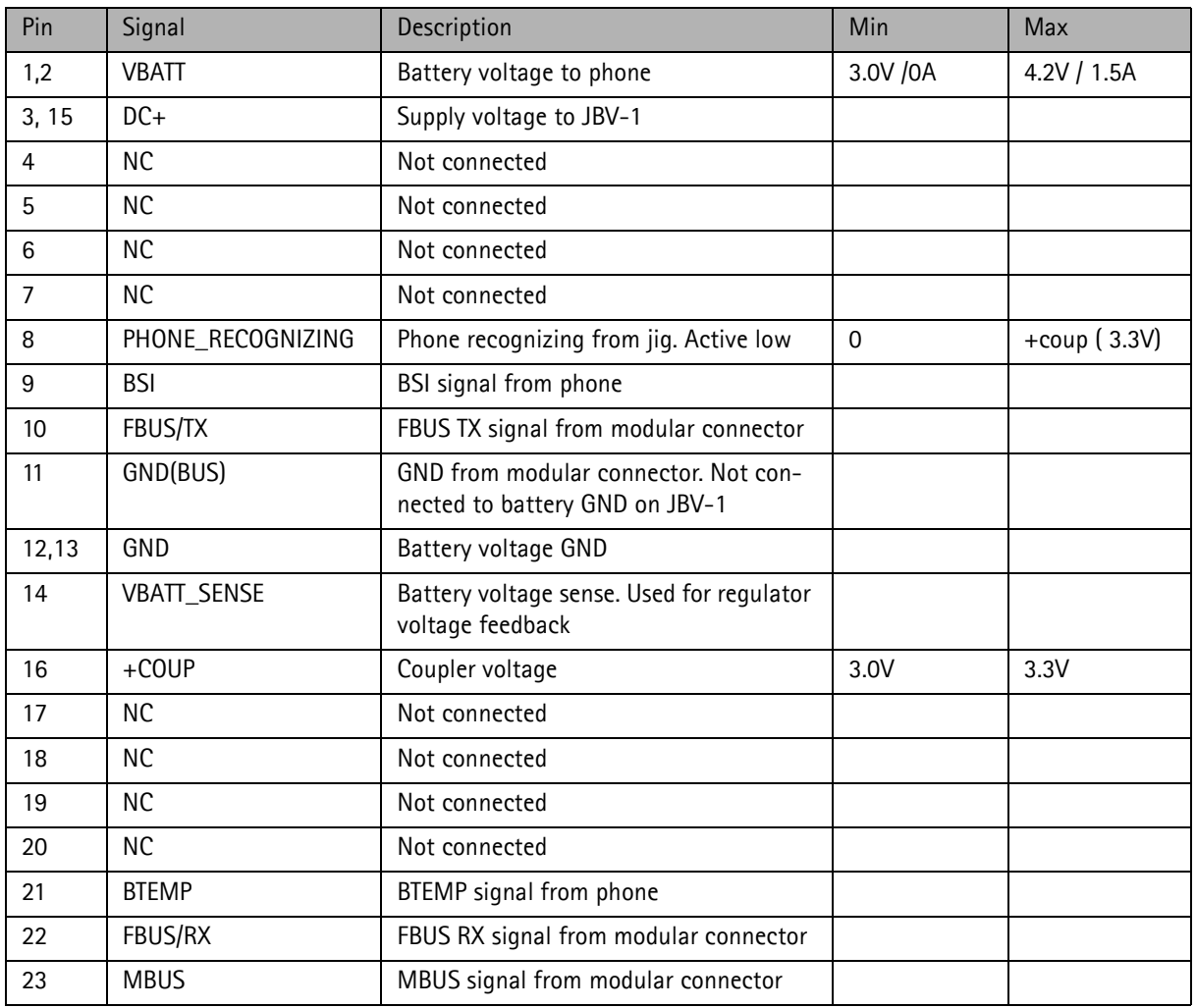

#### **Table 5: D-connector signal description**

#### **Mechanical characteristics**

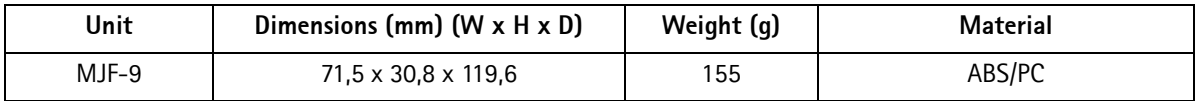

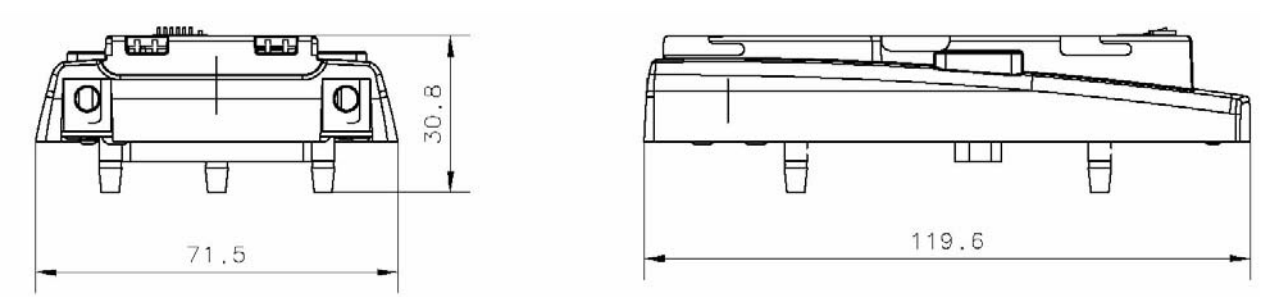

**Figure 3. Main dimensions of MJF-9**

### **Environmental Conditions**

#### **Temperature Conditions**

Allowed ambient temperatures

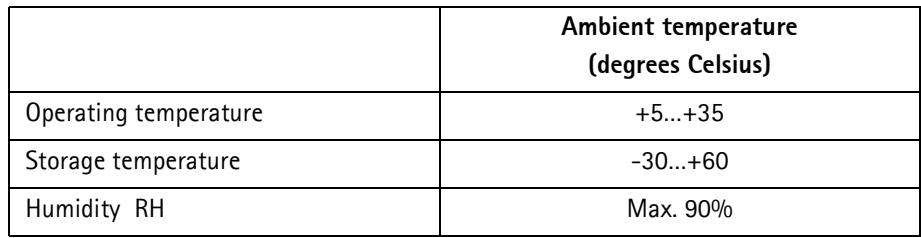

### **Instruction of MBUSIBI connector changing**

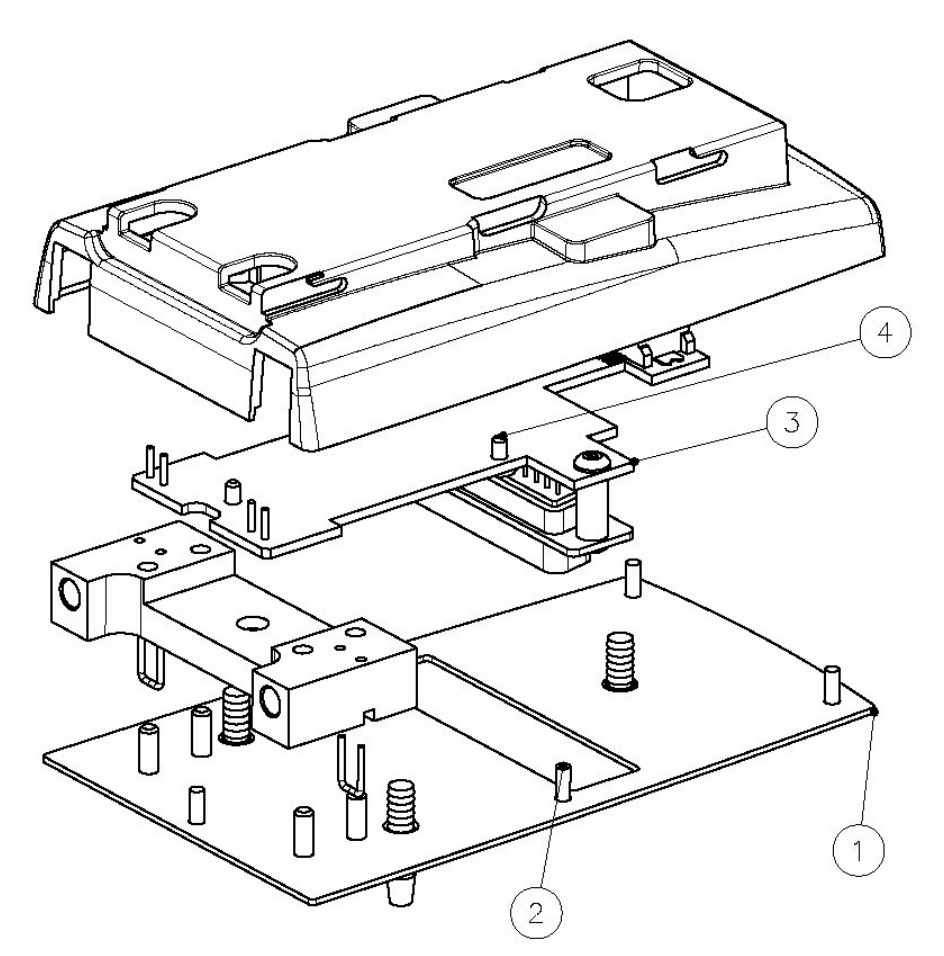

1. Open the MJF-9 cover (1.) by screwing off 5 screws (2.)

2. Remove the PCB (3.) by screwing off these 4 screws (4.)

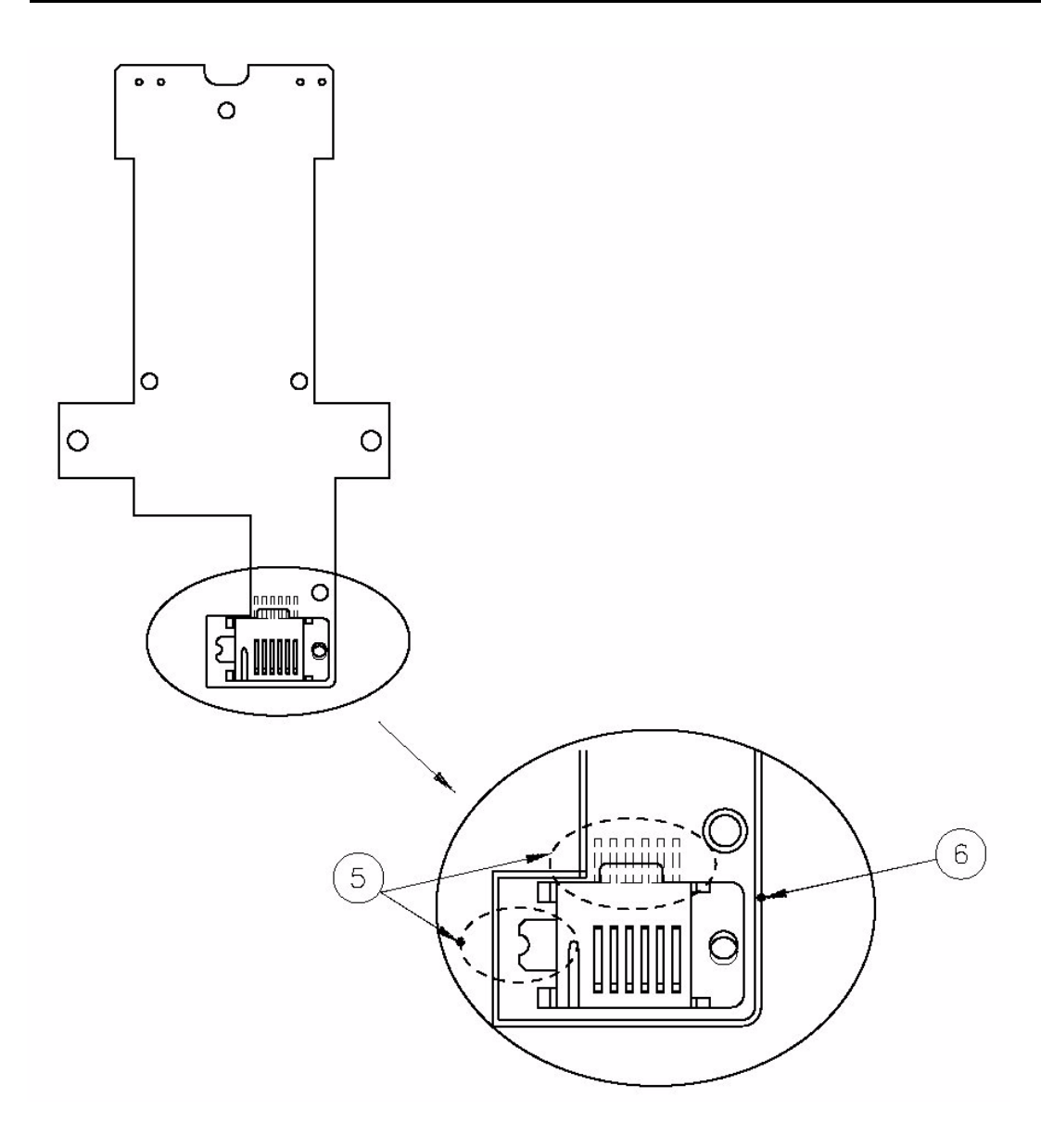

- 2 Remove solder from MBUSIBI connector's 6 pins and GND pin (5.)
- 3 Remove the connector and install new one on PCB
- 4 Ensure that the new MBUSIBI connector's hole is against PCB's hole (6.) and the pins are in middle of pads
- 5 Solder the connector to its place

This page intentionally left blank